# タブレット PC を用いた地層観察および 顕微鏡観察における観察記録作成の試み

### 吉 川 武 憲\*

## Attempts of the Observation Records Creation Using Tablet PC in the Geological Field Observation and the Microscopic Observation

(YOSHIKAWA Takenori)

### 1.はじめに

理科における様々な学習活動を展開する中で、コンピュータや情報通信ネットワークなどを 活用することは、生徒の学習の場を広げたり学習の質を高めたりするための有効な方法である (文部科学省、2018c)。中学校理科学習指導要領(文部科学省、2018c)では、観察、実験のデー タ処理、ビデオカメラとコンピュータを組み合わせた観察、実験の結果の分析、各種センサを 用いた計測、通常では計測しにくい量や変化の数値化あるいは視覚化、観測しにくい現象など のシミュレーション、情報通信ネットワークなどを活用した情報の収集による探求を深める学 習活動などでコンピュータや情報通信ネットワークなどの活用を促している。発達段階に応じ てこれらの活用法等には違いはあるが、この基本理念は小学校、高等学校の理科においても共 通している(文部科学省、2018a、2018b)。

一方、理科では自然の事物・現象から直接学ぶことを重視することから(文部科学省、2018 abc)、コンピュータや情報通信ネットワークなどによって、児童、生徒に何を提示するのかは 十分に吟味する必要がある(神奈川県立総合教育センター、2008)。

このような現状の中で、コンピュータや情報通信ネットワークなどを活用して効果的な理科 学習をいかに実施していくかについて、様々な研究がなされている。しかし、これまでの研究 においては、結果や意見の共有の場面や、シミュレーションの提示場面などでのコンピュータ や情報通信ネットワークなどの活用法の研究は多いが(例えば、加藤ほか、2012;瀬戸崎ほか、

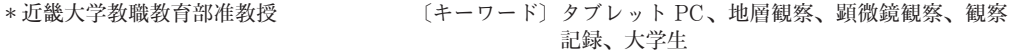

2012;横山ほか、2012ab;佐竹、2014;森山ほか、2015;相場、2016など)、理科において重 要とされる自然の事物・現象と直接関わることの支援に重点をおいたコンピュータや情報通信 ネットワークの活用に関する研究は、BTB 溶液の色の変化をカメラで撮影し、そこに図を書き 込ませた横山ほか(2013)の実践や、タブレット型顕微鏡を用いてスギナの胞子を撮影させた 味岡(2016)の実践などに限られる。

そこで本研究では、より直接的に自然の事物・現象と関わる手段としてのコンピュータや情 報通信ネットワークの活用法を探るために、可搬性の高いタブレット PC の利用に焦点をあて、 タブレット PC を活用した地層観察や顕微鏡観察における観察記録の作成法を提案する。そし て、このような学習が学習者にどのような効果をもたらす可能性があるか検討するとともに、 本研究を進める上で明らかになった課題等を述べる。これにより、今後の学校における理科学 習でのタブレット PC 等の活用法検討の一助としたい。

#### 2. 実践に用いたタブレット PC およびアプリについて

今回使用したタブレット PC は、32ビットの Windows のタブレット PC である(図1)。今 回の実践では、今後の学校現場での活用を視野に入れることから、安価であることを重視した。 このタブレット PC にインターネット上で手軽にインストールできる、無償で提供されている 手書きノートアプリ(以下、アプリとする)をインストールした。このアプリは、タブレット PC の画面上の用紙にその場で撮影した写真を貼り付けることができるとともに、その用紙や 写真に手書きで文字等を直接書き込めるというものである。

しかし、筆者による本タブレット PC とアプリの組み合わせに関する事前の検査では、写真 撮影およびアプリ上の用紙への写真の貼り付けは問題なくできたが、その用紙へのスタイラス

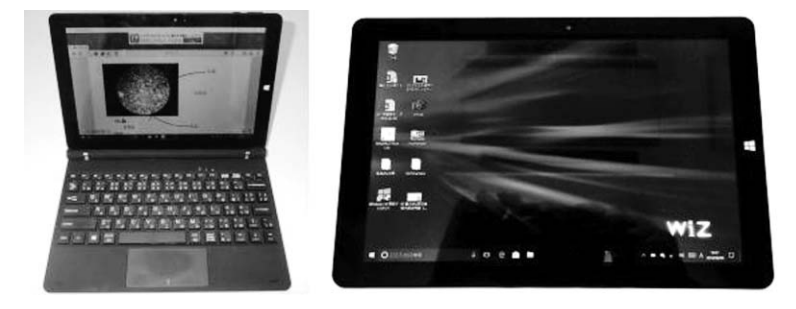

図1 使用したタブレット PC (左) とキーボードをはずした状態(右)

ペン等による文字の直接的な書き込みは思うようにできなかった。そのため、今回の実践では 指でタブレット PC 画面をなぞることによる文字や線の書き込み、またはキーボードで打ち込 んだ文字の挿入によってアプリ上の用紙に必要事項等の記載をさせることにした。

#### 3.地層の観察記録作成に関する実践について

#### - 地層観察を取り上げた理由および授業実践のねらい

地層の観察記録の作成で重要な手段となるのがスケッチである。野外の地層には極めて多様 な要素が含まれることから、スケッチには観察者に必要な要素のみを記録することが求められ る(恩藤、1991)。この必要な要素を選択する過程において地層観察の技能が磨かれることに なる。そのため地層観察におけるスケッチに取り組む際には、指導者がどのような観察の視点 を観察者に与えるかが非常に重要となる(恩藤、1991)。しかし、理科におけるスケッチには 苦手意識をもつ生徒も多い(千葉県教育委員会、2009)。また、スケッチの代用として写真を 撮影する方法もあるが、写真は対象をそのまま映し出すものであり、観察対象の特徴だけを抽 出することができない問題点がある(渋江、2005)。

そこで、地層の写真画像をアプリ上の用紙に直接貼り付けるとともに、その用紙に観察の視 点などの必要事項を書き込むことが思い通りにできれば、本来のスケッチ作成に求められる内 容が保証されるとともに、観察技能が磨かれるのではないかと考えた。また、観察記録をデー タとして残すことができれば、観察のまとめや観察内容の発表等に生かせると考えた。

また、学校における地層の野外観察の実施率等から推測すれば(三次、2008)、学校の授業 等で実施する場合の対象者はほとんどが地層観察の初心者である。そこで今回実施した授業で は、野外の露頭において上記の方法を用いて、地層観察初心者が作成するスケッチに代わる有 効な資料が作成できるかを検証することとした。

#### - 授業1(地層観察)の実施時期および対象者

授業1は2018年の4月と6月に、2 時限連続で組まれている授業「地学実験」の中で実施し た。対象者は近畿大学農学部に所属し、中学校理科教員免許取得を希望している者29人である。 対象者は4月の実施者が15人と6月の実施者が14人で、その重なりはない。対象者の全員が地 層観察初心者であるとともに、今回の実践に利用するタブレット PC およびアプリの使用経験 はない。

#### - 授業1の内容と流れ

授業1における学修内容とその流れを図2に示す。授業では、まず実験室内で観察地の概要 について筆者が説明した。今回の地層観察に利用した場所は、鈴木(2007)によって開発され た近畿大学農学部キャンパス内にある花崗岩と大阪層群の不整合が観察できる約1m 四方の露 頭である(図2右上)。次に花崗岩が深成岩の一種であること、不整合がどのような概念を示 す用語なのかについて説明した。そして、本露頭における大阪層群の堆積環境が河川域から浅 海域だと推測できることを説明した後、花崗岩と大阪層群の地層が不整合面を挟んで重なる状 況がどのような過程で形成されたかを考えさせた。その後、地層観察におけるスケッチでは考

| 学修内容とその流れ(時間)                                                                                                    | 露頭の状況(上)および活動の様子(下) |
|----------------------------------------------------------------------------------------------------|---------------------|
| 事前学修 (30分)<br>1. 観察地 (右図) の地質学的な<br>特徴について理解する.<br>• 花崗岩はどのようにしてできた岩<br>石か<br>•不整合とはどのような関係か.<br>• 花崗岩の直上に大阪層群が分布す<br>る意味は何か.<br>2. 観察記録に残すべき地層の特<br>徴について理解する.<br>・不整合面<br>•大阪層群に堆積する粒子の粒度,<br>形状、色合い、礫の傾き<br>• その他の特徴<br>3. タブレット PC とアプリの使 | 花崗岩                 |
| 用法を習得する.                                                                                                    | 点線は不整合面.            |
| 観察記録の作成 (30分)<br>4. 露頭の写真を撮影し、アプリ<br>上の用紙に貼り付ける.<br>5. 露頭に近づいて詳しく観察す<br>る.<br>6. 地層の特徴をアプリ上の用紙<br>に書き込む.<br>※4,5,6を繰り返す.                                                                                                    | 4<br>r2             |

図2 授業1における学修内容とその流れおよび関連する写真

察に必要な情報のみを選択して記載することが重要であることを説明した。そして今回の地層 観察においては、不整合面、大阪層群に堆積する粒子の粒度、形状、色合い、礫の傾きなどが 形成過程を推測する重要な手掛かりとなることを説明し、観察記録ではこの要素を出来るだけ 正確に残すことが必要であることを理解させた。最後に、観察記録の作成法として、今回の授 業ではタブレット PC とアプリを使うと告げ、全員にタブレット PC を配り、使用法を説明し た。その後、10分程度自由に写真の撮り方や用紙への写真の貼り付け方などを実験室内で練習 させた後、観察地に移動して自由に観察記録を作成させた(図2下)。観察地での観察時間は 約30分であった。

#### - 学生が作成した観察記録とその評価

今回の実践で学生が作成した観察記録のうち、今回の観察法によって作成された観察記録の 特長および課題が明確だと筆者が考える観察記録を図3に示す。まず、図3の4枚を含めた対 象者すべての観察記録に共通する特長は、地層の様子が鮮明な写真で記録されていることであ る。写真を撮影し、アプリに取り込んで用紙に貼り付ける作業は、ほとんどの学生にとって容 易であるとともに、その画像も鮮明であることがわかった。さらに、ほとんどの学生が不整合 面や地層の境界などを指でなぞった線によって色分けして表現するとともに、それらの特徴を 文字で書き込んだり、矢印でその位置を示したりしている。また学生によっては、重要だと考 えた部分を拡大して撮影したり(図3(1)(2)(3))、違いを明確にするために文字を色分けしたり している(図3(2))。一方、観察すべき要素が記録内に揃わないなど、観察の質が十分ではな いと判断できる学生も一部いた。

それ以外の観察記録の課題としては、まず、多くの観察記録において不整合面や地層の境界 を示す線の位置が若干上下にずれている点があげられる(図 3 ⑴(3)⑷黒太矢印)。また、文字 や写真が用紙からはみ出している(図 3 ⑵黒太矢印)、文字の大きさが揃っていない(図 3 ⑶ 黒太矢印)、用紙のサイズに対して写真や文字の大きさが小さい(図 3 ⑷黒太矢印)などの課 題もある。これらのうち,線の位置がずれることについては、タブレット PC やアプリの使用 法に慣れることだけでは改善できない課題だと推測できる。

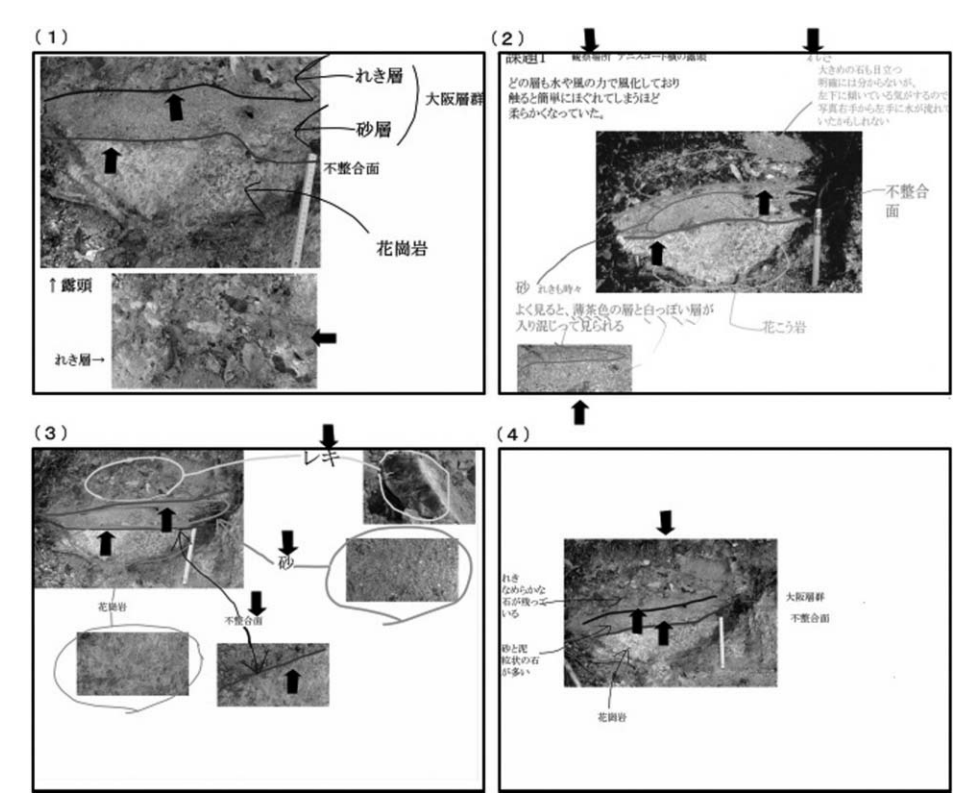

図3 授業1で学生が作成した観察記録の例 黒太矢印(→)は課題があった部分を示すために筆者が加筆 色使いの影響で、文字等が鮮明でない部分がある

#### (5) アンケート調査の結果

授業1の終了後に、無記名でのアンケート調査を実施した。調査項目は、①今回の授業は楽 しかったかどうかと、そう感じた理由、②観察記録を作成する場合に、スケッチよりタブレッ ト PC を使う方が優れていると感じる点と劣っていると感じる点は何かの2点である。①につ いては、「とても楽しかった」「楽しかった」「普通」「楽しくなかった」の4択とした。②につ いては自由記述とした。なお、本アンケート調査については、授業参加者29人全員が回答した。

①については、「とても楽しかった」と「楽しかった」と感じた学生を合わせれば29人中25 人いた。その理由を筆者が区分すると、「身近に地層が存在することに気づき、興味深かった」 など、地層観察そのものに対する興味関心から生じた感想と、「タブレット PC を初めて使い新 鮮だった」などの、タブレット PC を使って行う授業に対する興味関心から生じた感想に分か れた。

②の今回の実践法の優れた点については、「スケッチより正確な記録が残せる」、「スケッチ より時間が短縮できる」、「色分けできるなど、スケッチよりわかりやすい」、「後で見返したと きに具体的でわかりやすい」という意見があった。一方、劣っている点として、「自分で直接 描かないので、記憶に残りづらい」、「写真をとればよいので、地層の細かい部分まで目が届き にくい」、「精密な機械なので扱いに注意が必要」、「タブレット PC の機能が劣る」などという 意見があった。タブレット PC の機能が劣るという回答の中には、「線がまっすぐ引きづらい」、 「文字が書きづらい」、「指によるタッチに反応しない場合がある」、「日光が反射して画面が見 づらい」があった。

#### 4. 顕微鏡の観察記録作成に関する実践について

#### - 顕微鏡観察を取り上げた理由および授業実践のねらい

学校等で実施する顕微鏡観察では、観察者が顕微鏡の視野の中のどの部分を観察しているか 指導者に伝わりにくい。そのため観察者が適切に対象を捉えているか指導者も判断しづらい。 そのような場合の多くは、指導者は観察者にスケッチさせることで対象を正確に捉えているか 判断するが、その判断は観察終了後に下されることが多い。そのため、正確に対象を捉えられ ていない観察者にとれば、その対象を観察できずに授業が終わってしまうことになる。また、 スケッチが苦手な観察者であれば、顕微鏡によって正確に対象を捉えているかどうかの判断は、 指導者にはできにくい。一方、加藤ほか(2012)では、タブレット PC を介しての覗き込みや 会話が思考・判断・表現の観点から学習者によい影響を与える可能性が示唆されている。

以上のことから今回の実践では、顕微鏡にカメラを装着し、それをタブレット PC の画面に 映し出すことで、上記の課題が克服できるかどうかや、覗き込み(加藤ほか、2012)の効果な どによる観察の質の向上が期待できるかどうかについて検証する。

観察の方法としては市販されている専用の顕微鏡カメラを用いることもできるが、非常に高 価であり、観察者が個別に使用できる数を学校現場等で揃えることは難しい。そこで今回は安 価に手に入れることができ市販の Web カメラ(200万画素)に自作のアダプターを装着した自 作の顕微鏡カメラを作成した(図 4(2)(3))。これを偏光顕微鏡の接眼レンズに装着し、Web カ メラの USB コードをタブレット PC につなぎ、タブレット PC のカメラ機能を用いてタブレッ ト PC の画面に顕微鏡の視野を映し出しながら観察する方法を用いる (図4(1))。その際、2人 1組で観察させることで、互いに議論させながら観察の正確さを高めさせようとした。最後に

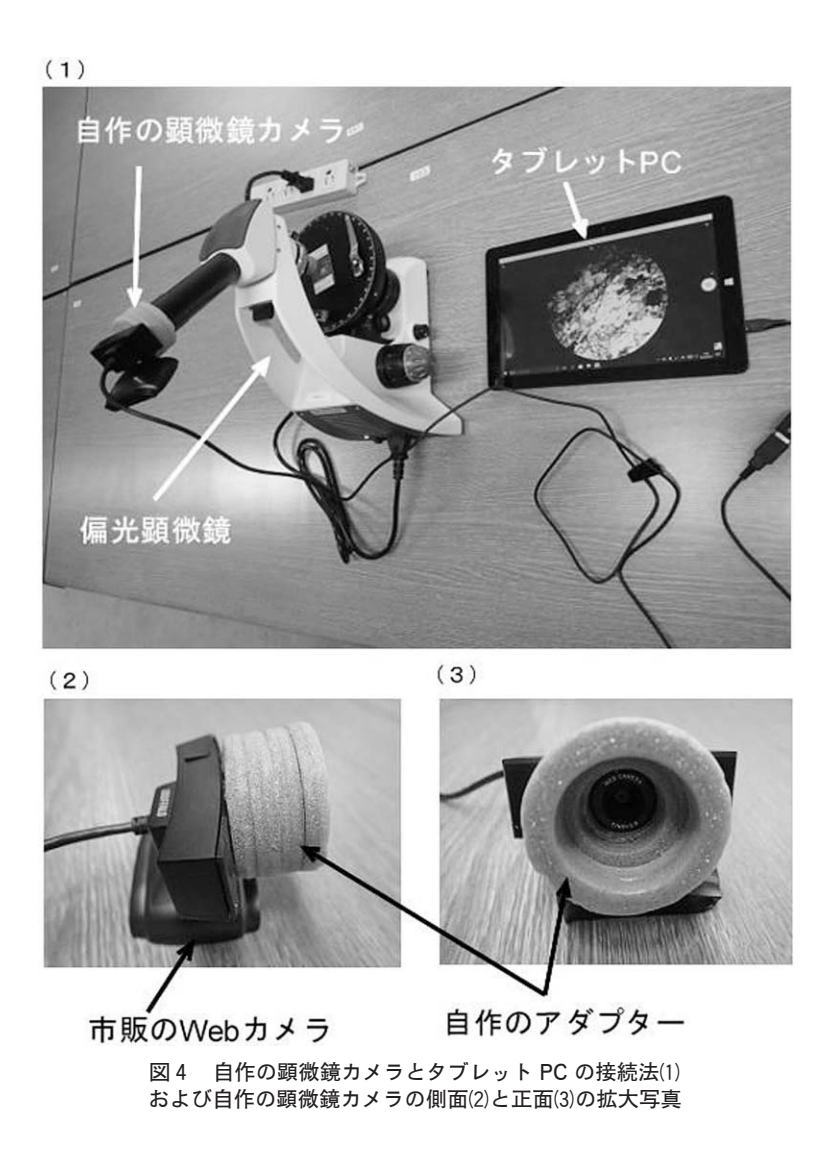

は、対象が映った画像をアプリを使って用紙に貼り付けさせ、必要事項を文字等で追加させる ことで観察記録として残させることにした。

#### - 授業2(顕微鏡観察)の実施時期および対象者

授業2は2018年の7月に、2 時限連続で組まれている「地学実験」の授業中に実施した。対 象者は近畿大学農学部に所属し、中学校理科教員免許取得を希望している者14人である。いず れも、授業1において今回の実践に利用しているタブレット PC およびアプリの使用経験をも つ学生である。

#### - 授業2の内容と流れ

授業2では、まず、主な造岩鉱物の偏光顕微鏡下の特徴について筆者が説明した。その後、 主な造岩鉱物の薄片を偏光顕微鏡で観察させ、実際の鉱物がどのような特徴を示すかまとめさ せた。次に2人1組でペアを組ませ、学生が選んだ任意の火成岩薄片を今回の観察法(図4⑴) で観察させ、自分たちで選んだ火成岩薄片に含まれる鉱物種を2人で議論しながら推測させた (図5)。2 人の議論の結果、鉱物名が同定できた鉱物については、その写真を撮影させ、アプ リ上の用紙に貼り付けさせた。用紙には、その鉱物だと判断した理由も書き込ませた。

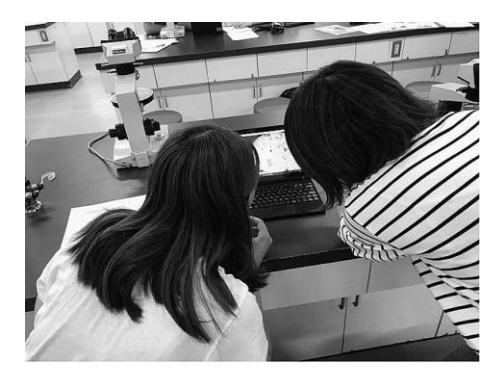

図5 タブレット PC の画面を覗き込みながら議論している学生の様子

#### - 学生が作成した観察記録とその評価

図6は、学生が作成した観察記録の中で、優れていると筆者が判断した2人の観察記録であ る。両者の観察記録ともに画像は鮮明であり、鉱物同定の基準も記録できている。特に、図6 -については、左側にクロスニコルで撮影した写真画像を、右側にオープンニコルで撮影した 写真画像を貼り付け、両者を比較しながら同定の根拠を示す工夫が見られる。その他の学生が 作成した観察記録においても、地層観察記録で見られたような用紙と写真の大きさのバランス の悪さや文字の大きさの不ぞろい等はなかった。一方で、不鮮明な写真画像しか残せない学生 もいた。これは、学生が顕微鏡の操作に不慣れで、的確に焦点を合わせられなかったことや、 顕微鏡カメラの取り付け方法あるいは光量の調整がうまくできなかったたことが原因だと考え られる。

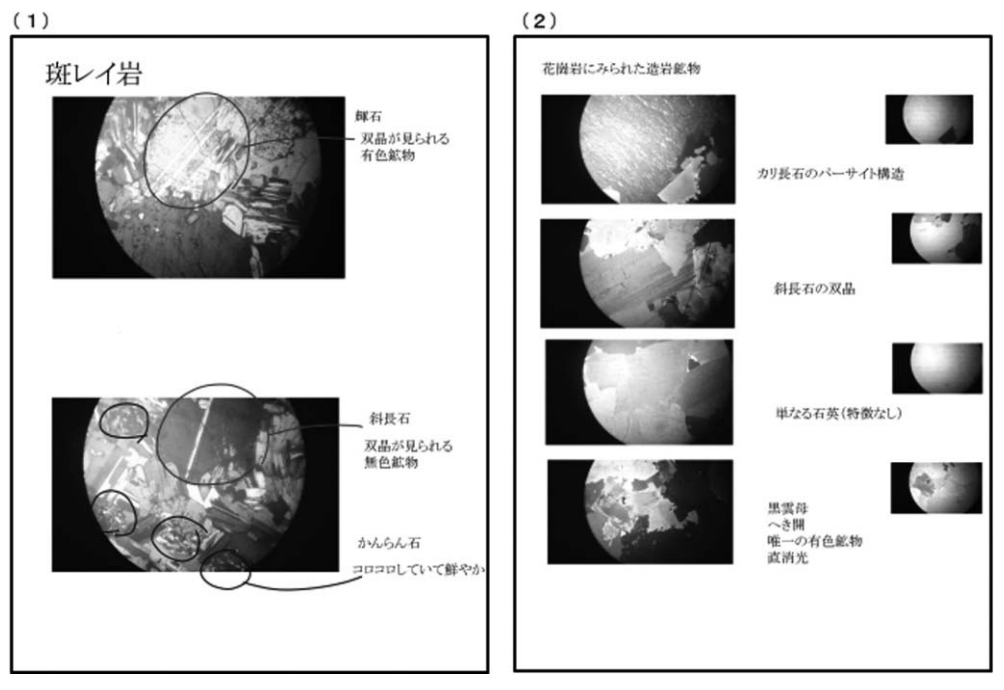

図6 授業2で学生が作成した観察記録の例

- アンケート調査の結果

授業2の終了後に、無記名でのアンケート調査を実施した。調査項目は、①今回の授業は楽 しかったかどうかと、そう感じた理由、②ペアとの話し合いで気づかされたことや新たに発見 できたことはあるかどうか、あった場合はその具体的な内容、③観察器具やタブレット PC 等 で使いにくいところがあったかどうかの3点である。①については、「とても楽しかった」「楽 しかった」「普通」「楽しくなかった」の4択とした。②については、「たくさんあった」「結構 あった」「少しだがあった」「なかった」の4択とした。①の理由、②の内容、③については自 由記述とした。なお、本アンケート調査については、授業参加者14人中12人が回答した。

①については、「とても楽しかった」「楽しかった」が合わせて12人中10人、「楽しくなかっ た」が2人であった。「とても楽しかった」「楽しかった」の回答をまとめると、「教科書でし か見たことなかった鉱物を直接見ることができてよかった」など、鉱物に対する興味関心の高 さから生じたものと、ペアによる取り組みから生じたものに2分できた。このうちペアの取り 組みから生じた理由は、「2人で目的の鉱物を探すのが新鮮だった」や「2人で同時に観察で きて議論し会えるのがよかった」などがあった。「楽しくなかった」の回答には、「撮影が難し かった」があった。

②については、「結構あった」は12人中3人、「少しだがあった」は6人、「なかった」は3 人であった。「結構あった」「少しだがあった」の具体的な内容は共通しており、「自分の見え ていなかった視点を教えてくれた」や「話し合いながら観察することで作業効率もよく、頭に も残りやすかった」、「1人ではわからないことが、話し合いをすることでわかることができた」 などがあった。「なかった」には、「話し合いでの新たな気づきはなかったが、互いの観察が一 致したので、確認しあいながら観察を進めることができた」という回答があった。

③については、「カメラのピントや光量の調節が難しく、鮮明な画像が得られなかった」「タ ブレット PC がフリーズしてしまった」とともに、授業1と同様に「文字が書きづらかった」 「正確な線が引けなかった」という意見があった。

#### 5.考 察

今回実施した2つの授業に対するアンケート調査の結果では、今回の授業が楽しかったと感 じた学生が大半を占めた。この結果より、今回の2つの授業は、多くの学生に好意的に受け止 められていると推測できる。楽しかったと感じた理由には、地学的な内容から生じたものもあ るが、タブレット PC を使った観察そのものが新鮮であったり、ペアによる観察から生じたも のがあり、タブレット PC 等を用いたことによる効果が含まれることがわかる。

次に各授業に対する評価を個別に行う。まず、授業1の観察記録の完成度からわかることで あるが、写真画像の鮮明さや観察すべき要素の充足の状況においては、概ね筆者が望む水準は 達成できたといえよう。しかし、特に必要事項の書き込み等において、文字が自分の思うよう に打ち込めなかったり、線が正確に引けなかったりした形跡が認められる。事後のアンケート 調査からも、タブレット PC の機能面が劣ることに対するストレスが読み取れる。

授業1の観察記録作成法が地層観察初心者が行うスケッチに代わり得るかどうかであるが、 観察の要素を自分の思い通りに書き込めるという前提が満たされれば、学生に対するアンケー ト調査でも指摘されたように、正確さやわかりやすさの点でスケッチに代わる優れた方法にな る可能性があると考えられる。使用方法等について丁寧に説明すれば、小学生などのコンピュー タ使用経験が少ない者でも容易に利用できる可能性はあろう。ただし、観察すべき要素が写真 画像に写りにくい場合や、複雑な露頭等で写真上に境界などの線が引きにくい場合などはス ケッチに頼るべきであろう。指導者側が観察すべき要素をどのように設定するかで、どちらの 近畿大学教育論叢 第30巻第2号(2019・2)

方法を選択するかを見極めることが重要だと考えられる。

授業2の観察記録については、このタブレット PC とアプリの使用が2回目であったことか ら、授業1の観察記録で見られたような課題のうち、用紙と写真画像の大きさのバランスが悪 いものや写真画像等が用紙からはみ出すような観察記録はなかった。タブレット PC およびア プリの使い方の習熟度が増したと推測できる。一方、授業1の観察記録では認められなかった 不鮮明な写真画像が散見された。アンケート調査の③にもこれらについての指摘はみられた。 自作の顕微鏡カメラの取り付け方法の改善やタブレット PC のカメラ機能に備わっている露出 の調整である程度の改善は見込めるであろうが、今後の課題の一つといえよう。

授業2で実施したペアによる観察であるが、これはタブレット PC を用いたことで実現した 観察法である。アンケート調査結果にもあるように、顕微鏡の視野をタブレット PC の画面に 映して行うペアでの活動では、互いの弱点を補い合いながら観察できることから、観察の質の 向上に有益だと推測できる。ここであげた課題を改善することができれば、顕微鏡観察におけ る本方法は、今後の理科授業において積極的に利用すべき方法になり得ると考えられる。

#### 6.まとめ

大学生を対象とした地層観察と顕微鏡観察の授業において、アプリをインストールしたタブ レット PC を用いて観察記録を作成させた。その結果から、地層観察においては、観察すべき 要素等を観察記録に書き入れる意識を十分にもった上で観察に臨むことができれば、スケッチ と同様の成果が得られる可能性が認められよう。また、顕微鏡観察においては、顕微鏡の視野 をタブレット PC に映し出すことで、複数の観察者が同一対象を観察できることになる。この 方法であれば、観察者同士が議論しあいながら観察できることになることから、観察の質の向 上が見込める。ただし、いずれにしてもタブレット PC への文字等の書き込みが、紙への書き 込みと同様にできる水準まで達することが求められよう。

#### 謝 辞

本研究を実施する上で、2018年度前期に地学実験を受講した近畿大学農学部に所属する29人 の学生にご協力いただいた。この場を借りて感謝申し上げる。なお、本研究は JSPS 科研費 (16K00978:研究代表者、吉川武憲)の助成を受けたものである。

#### 引用文献

相場惠子(2016):ビデオ通話による遠隔地との協働学習を取り入れた中学校理科の授業実践

―「火山活動と火成岩」の単元において,知識・理解に与える影響を中心に―.理科教育 学研究,56,459-468.

味岡ゆい(2016):生物観察における ICT 機器活用の試み.現代教育学部紀要,(8), 49-53.

千葉県教育委員会(2009):生物の形態や構造の観察力「観る力」を育てる研究―身近な生物 のスケッチを通じてー. 千葉県高等学校教科研究員研究報告書, 12p.

神奈川県立総合教育センター (2008):授業における ICT 活用ガイドブック~理科編~. 神奈 川県立総合教育センター.32p.

加藤直樹・横山隆光・村瀬康一郎・日比光治・興戸律子・山崎宣次・松井 徹・竹中正仁・埴 岡靖司(2012):中学校におけるタブレット PC 活用に関する実践研究の検討.日本教育情 報学会第28回年会論文集,(28),254-255.

三次徳二(2008):小・中学校における地層の野外観察の実態.地質学雑誌,114,149-156.

文部科学省(2018a):高等学校学習指導要領解説理科編理数編.http://www.mext.go.jp/ component/a\_menu/education/micro\_detail/\_\_icsFiles/afieldfile/2018/07/13/1407073 \_06.pdf

文部科学省(2018b):小学校学習指導要領(平成29年告示)解説理科編.東洋館出版社,東京, 167p.

文部科学省(2018c):中学校学習指導要領(平成29年告示)解説理科編.学校図書,東京, 183p.

森山 潤・山本利一・中村隆俊・永田智子(2015):iPad で拓く学びのイノベーション.高隆 社書店,東京,143p.

恩藤知典(1991):地学の野外観察における空間概念の形成.東洋館出版社,228p,東京.

佐竹 靖(2014):中学校理科におけるタブレット PC 活用方法の提案とその効果:「気体の学 習」におけるデジタル実験書作成の授業実践を通して. 日本教育工学会論文誌, 38, 93-96.

瀬戸崎典夫・上妻尭甫・岩崎 勤・森田裕介(2012):タブレット端末を活用した天体学習用 AR テキストの評価.日本教育工学会論文誌,36,185-188.

渋江靖弘(2005):現職教員の継続教育の場における火成岩の観察(その1).学校教育学研究,

近畿大学教育論叢 第30巻第2号(2019・2)

17,107-111.

- 鈴木一久(2007):近畿大学農学部周辺の地質と地学の授業.近畿大学教職教育部紀要,19,31 -41.
- 横山隆光・加藤直樹・日比光治・興戸律子・山崎宣次・及川浩和・松井 徹・竹中正仁・埴岡 靖司(2012a): タブレット PC を活用した中学校理科授業における評価手法の検討. 日本 教育情報学会第28回年会論文集,(28),258-259.

横山隆光・加藤直樹・日比光治・興戸律子・山崎宣次・及川浩和・常冨真弘(2012b):小学校 理科におけるタブレット PC の学習に及ぼす影響.日本教育工学研究報告集, (5),147–154.

横山隆光・竹中正仁・加納由佳里・渡邊恵子・長井円覚・西川敏克・中山雄一郎・鈴木淳子 (2013): 中学校数学·理科におけるタブレット PC と電子黒板を活用した協働学習. 教育 情報研究,29,37-42.